# Kayıt Numaralama Şablonları

Kayıt numaralama özelliği; firmaya ait işlemlerde kullanılan belgelerin, firmaya özel numaralar ile kaydedilip izlenmesine imkan tanır. Ticari sistemde fiş ve faturalara ait bilgiler, yapılan işleme uygun fiş türü seçilerek kaydedilir. Her bir fiş türü kendi içinde ayrı sıra numarası ile izlenir.

Program bölümlerinde kullanılan fişler için kullanılacak numaralar, bunların uzunlukları belge numaralama şablonu tanımlanarak kaydedilir ve kullanılır. Kayıt numara şablonları, "Sistem İşletmeni" bölümünde "Yönetim" menüsü altında yer alan "Kayıt Numaralama" seçeneği ile kaydedilir. Şablonun ait olduğu fiş türü seçilir ve "Ekle" seçeneği ile numaralamanın ne şekilde yapılacağı belirlenir. Tanımlı doküman numaralarının hangi firma, işyeri, ambar ya da fabrika için geçerli olacağı tanım yapılırken belirlenir ve her bir şablon tüm bu özelliklere bağlı olarak ayrı satırlar halinde belirlenir. Aynı şekilde bu kayıt numaraları kullanıcı, grup ve rollere bağlanır ve veri güvenliği ile hatasız bilgi girişi sağlanmış olur. Menüye girişin nasıl olduğunu gösteren ekran görüntüsü aşağıda yer alır.

Liste ve raporlarda fişler numaralarına göre aranır, sıralanır ve filtrelenir. Bu nedenle fiş numaralarının firma ihtiyaçlarına göre tanımlanması ve kayıt sırasında fişe öndeğer olarak gelmesi önemli bir kullanım kolaylığı sağlanır.

Kayıt Numaralama, "Sistem İşletmeni" program bölümünde "Yönetim" menüsü altında yer alır. Sistem İşletmenin'nde firma üzerinde sağ tıklama yapılıp değiştir menüsüne girildiğinde aktif hale gelen detaylar butonuna tıklandığında açılan pencerede, kayıt numaralama şablon uzunluğu tanımlanabilir. İlgili menüye ulaşımı gösteren ekran görüntüsü aşağıda yer alır.

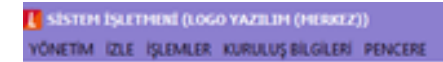

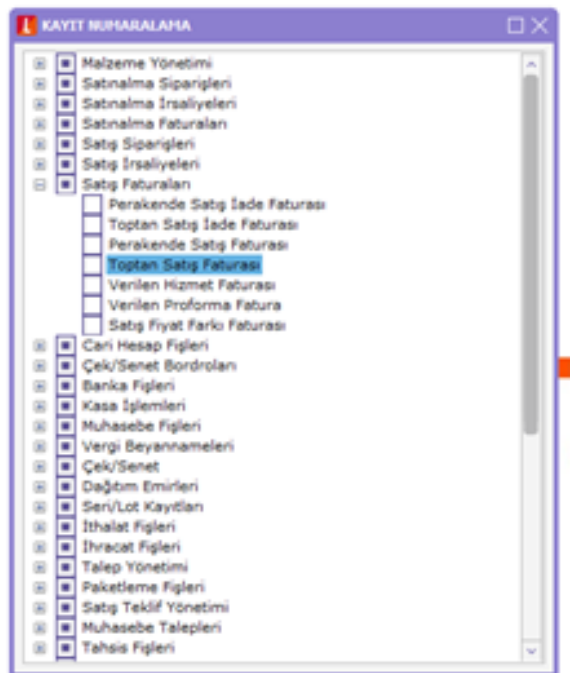

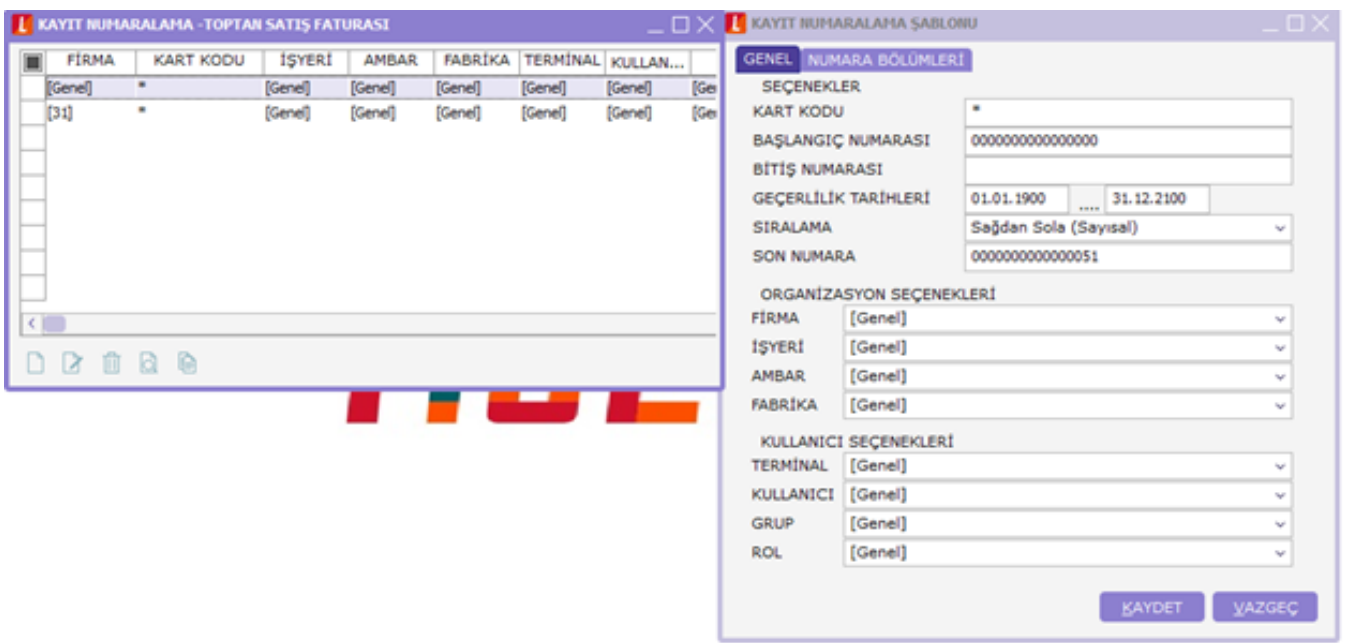

Kayıt numaralama işlemi; Standart Kayıt Numaraları oluşturularak ve Kayıt Numara Şablonları tanımlanarak olmak üzere iki şekilde yapılır.

#### Standart Kayıt Numaraları

Fiş ve faturalarda program tarafından oluşturulacak standart kayıt numaraları kullanılabilir. Standart numaralar çalışılan tüm firmalar için geçerli olabileceği gibi her firma ve dönemleri için farklı olabilir.

Numaraları tüm firmaları kapsayacak şekilde oluşturmak için "Kayıt Numaralama" menüsündeki "Standart

**Numaraları Oluştur"** seçeneği, firma bazında oluşturmak için **firma** ya da **dönem** üzerinde F9 menüsündeki "Standart Numaraları Oluştur" seçeneği kullanılır. Ekran görüntüleri sırasıyla aşağıda yer alır.

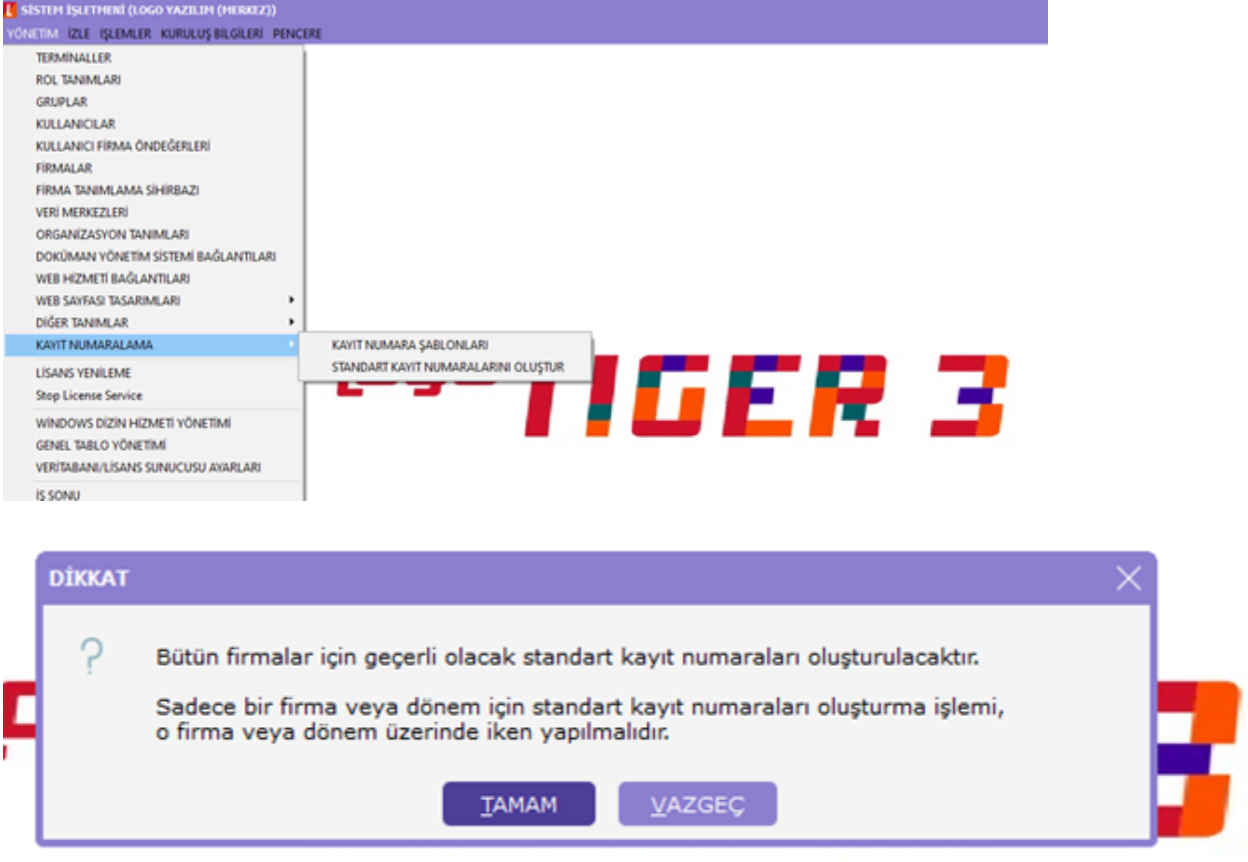

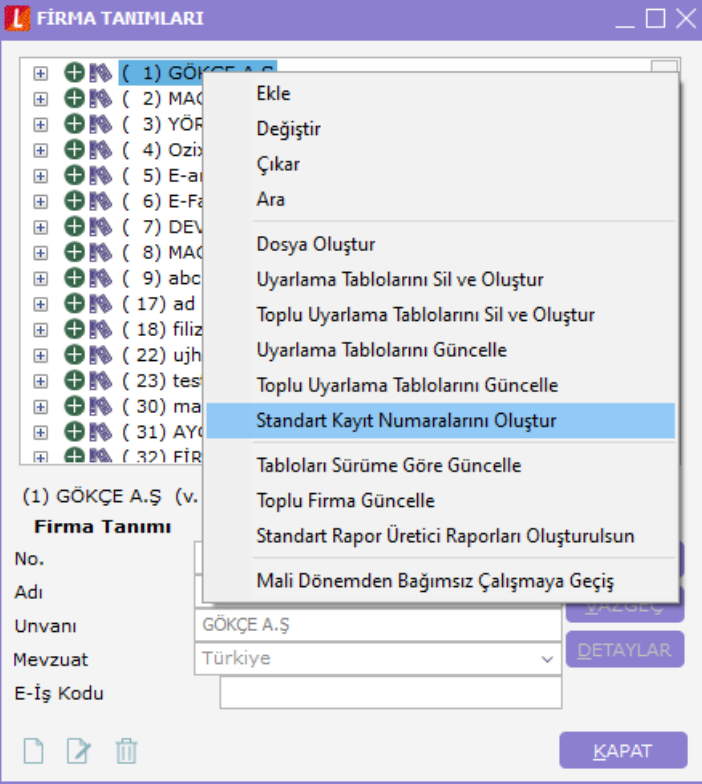

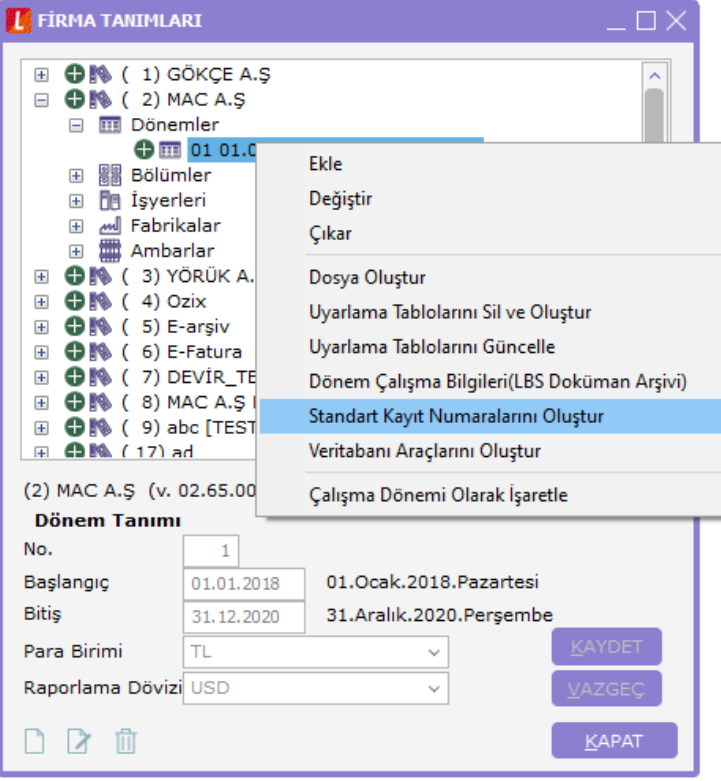

KAYIT NUMARA ŞABLONLARI:

Kayıt numaralama bölümünde programda yer alan tüm bölümler yer alır. Kullanıcılar, hangi kısım için hangi numara formatını tanımlayacaklarını kendileri belirleyebilirler. F9 menüde Ekle / Değiştir / Çıkar / İncele / Kopyala seçeneklerinde istenilen eklemeler yapılabilir.

Aşağıdaki örnekte de görüleceği üzere, kullanıcıya ait olan fiş türü N harfi ile başladığında, 01 ifadesi Ocak Ayı'nı, 001 ise fiş numarasını temsil eder. Bu biçim, kayıt numaralama mahsup fişi için tanımlanacak olduğunda, N. 01.001 ile başlayıp, N.01.999 ile son bulur. Bu format Ocak Ayı için geçerli olacağından, tarih kısmında 01.01.2012 ve 31.01.2012 aralığı tanımlanmalıdır. Sıralama 001'den 999'a kadar olacağı için Sağdan Sola olarak seçilmelidir. Son Numara kısmı daha öncesinde programda oluşturulmuş fiş varsa onu temsil eder. Tanımlama yapılırken bu kısım N.01.000 olarak tanımlanmalıdır. Bunun sebebi, bundan sonra girilecek olan kayıtların, otomatik olarak 1 artırılarak getirilmesidir.

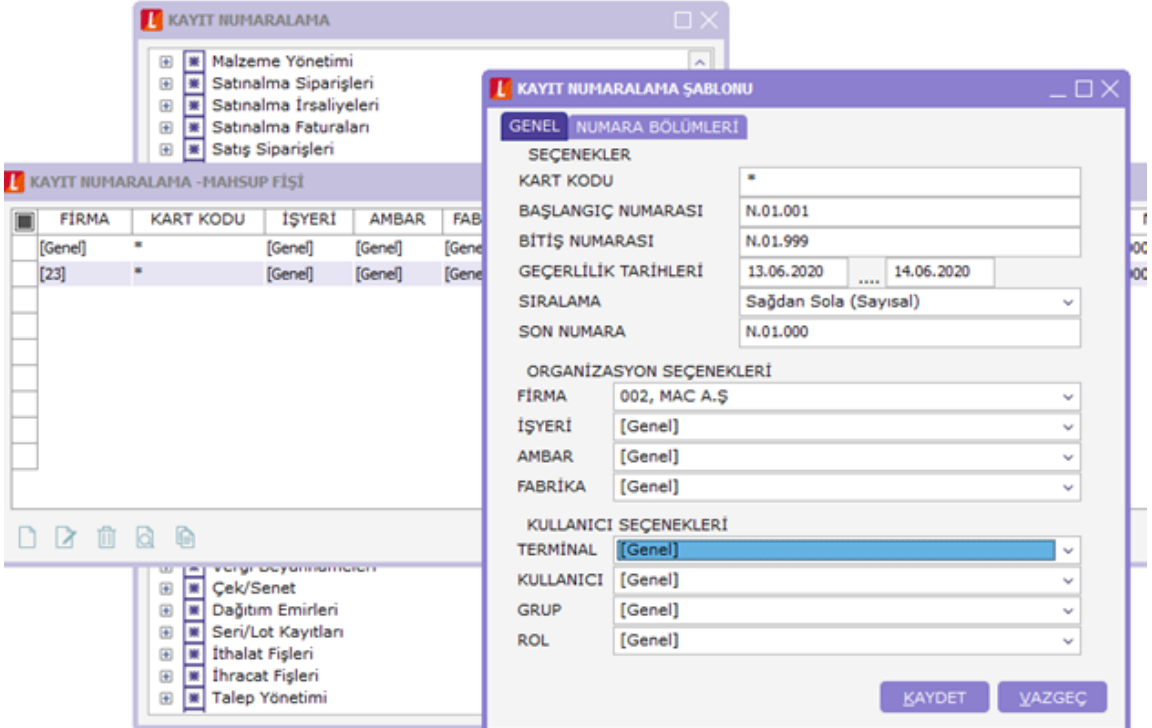

Bu tanımlamaların program tarafından anlaşılır bir hale getirilmesi için, numara bölümleri tabına girilmesi gerekmektedir. N değeri sabit olduğu için türü sabit olarak seçilmelidir. Bu durum ayraç olarak kullanılan (.) ve ayı belirten 01 için de aynıdır. Fiş numaraları ise 001 den 999 a kadar devam edeceği için artırımlı olarak seçilmelidir.

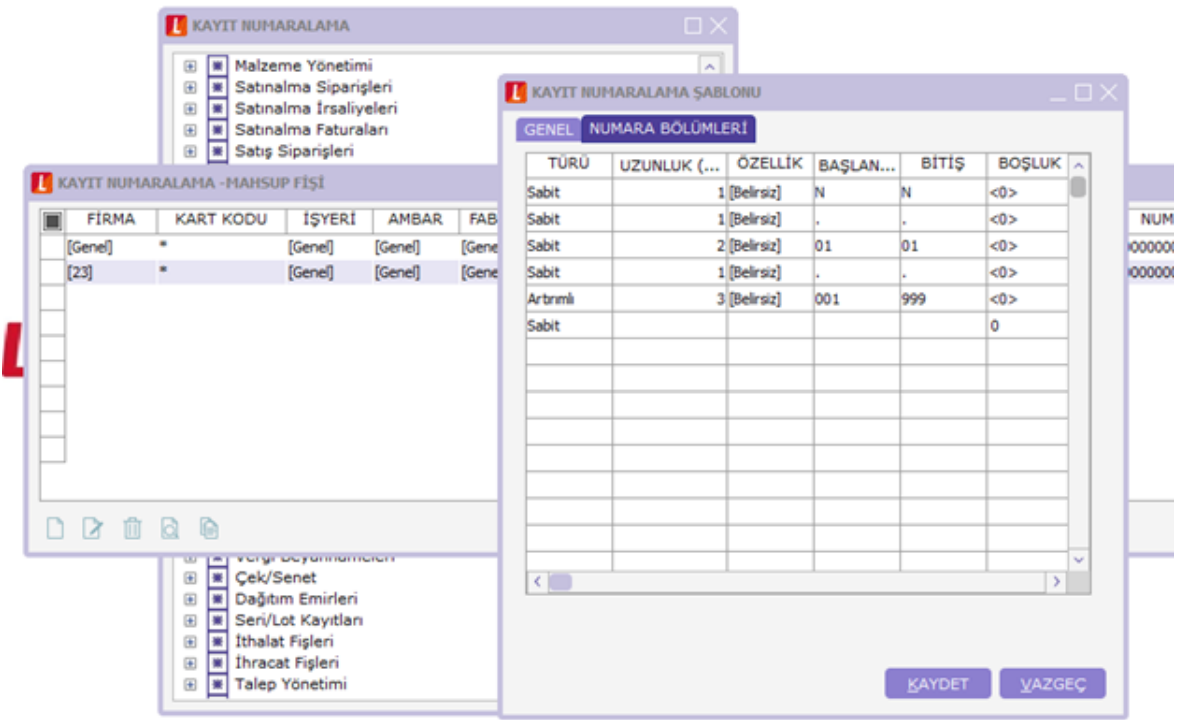

# MAHSUP FİŞİ UYGULAMASI

Numaralama fonksiyonunun çalışabilmesi için, kayıt sırasında Ocak ayı girilmiş olduğundan programda çalışma tarihinin o yılın ilk günü olarak güncellenmesi gerekir. Hangi menüden yapılacağı aşağıdaki ekran görüntüsünde yer alır.

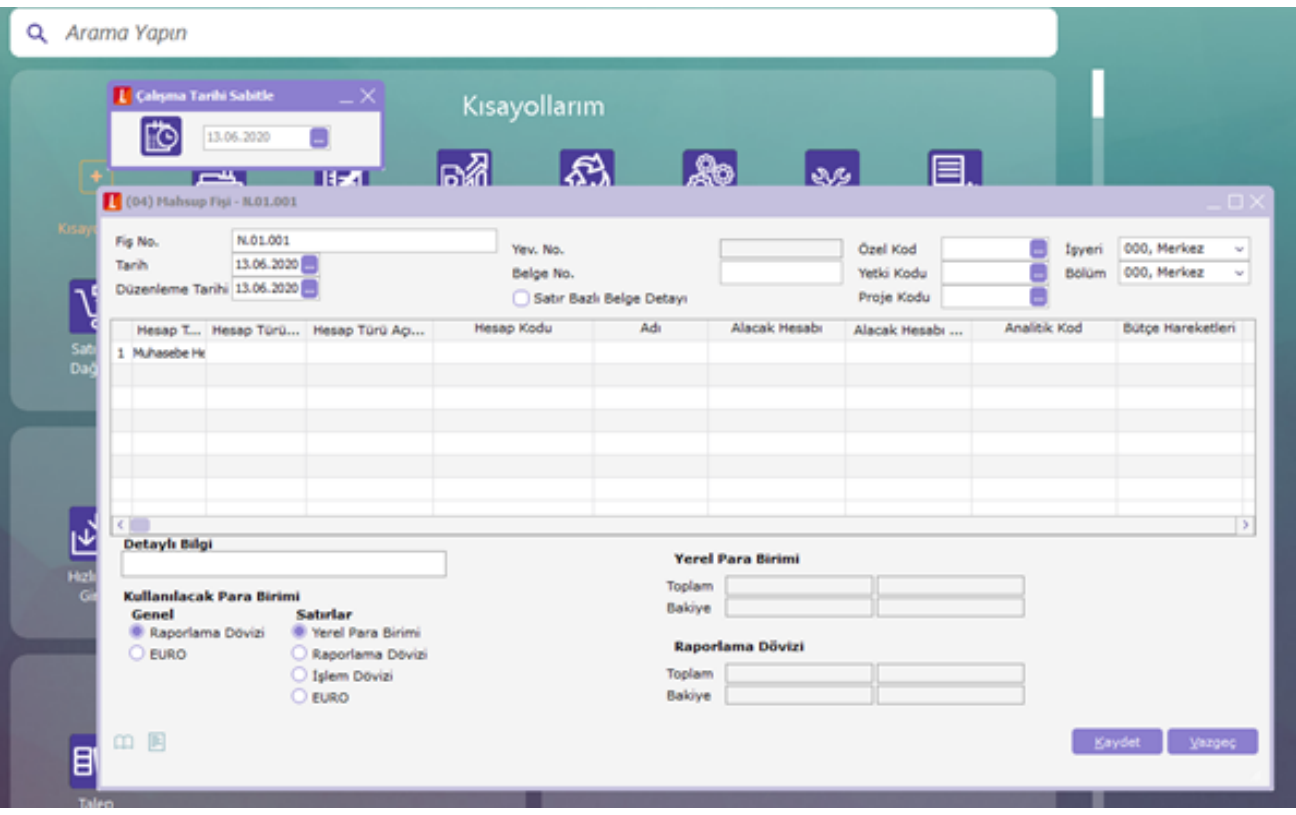

Yukarıdaki örnekte görüleceği üzere, kullanıcıyla giriş yapıldığında ve yeni bir mahsup fişi eklenmek istendiğinde fiş numarası daha önce yapılan tanımlamaların gereği N.01.001 olarak gelir. Yeni bir fiş kesildiğinde ise artırımlı olarak tanımlama yapılmış olduğu için bu fiş N.01.002 olarak gelir.

### DÖNEM / FİRMA STANDART KAYIT NUMARALAMA

Sistem işletmeninde firmalar kısmında, hem firma adı hem de firmanın dönemleri üzerinde F9 menüye girildiği zaman standart kayıt numaralama alanlarının mevcut olduğu görülür. Standart kayıt numaralama firma ismi üzerinde gerçekleştirilecek olursa, oluşan şablonda tarih aralığı 01.01.2020 ile 31.12.2020 arasında oluşur. Eğer bu işlem dönem üzerinde yapılacak olursa, ilgili dönem aralığı, aynı zamanda kayıt numaralama şablonunun tarih aralığını oluşturur.

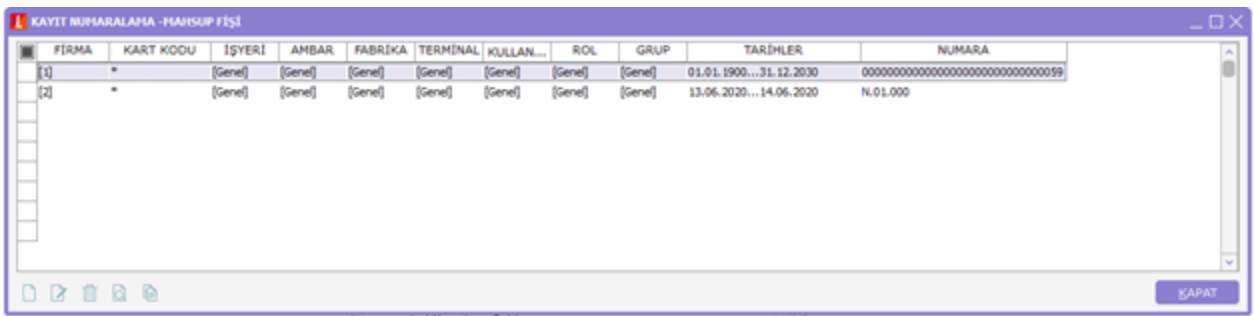

## FİŞ NUMARALAMA:

Ticari Sistem'de Fiş Numaralama da bu Kayıt Numaralama uygulamasına uygun olarak tasarlanmıştır. Dosya/Fiş Numaralama/Muhasebe Fişleri bölümü açıldığında Numara Şablonu kısmından istenen format türünü seçerek fiş numaralama yapılabilir. İlgili menüye nasıl ulaşılacağını gösteren ekran görüntüsü aşağıda yer alır.

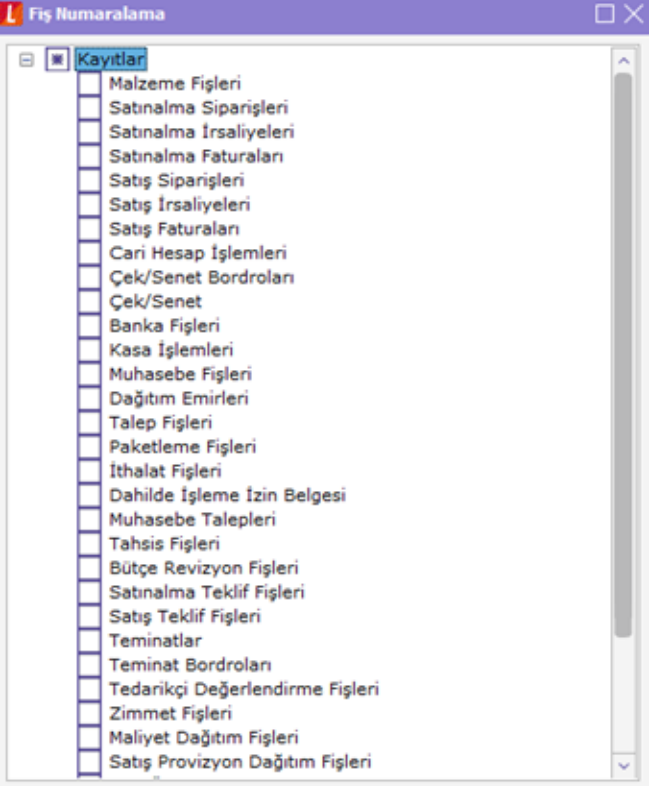

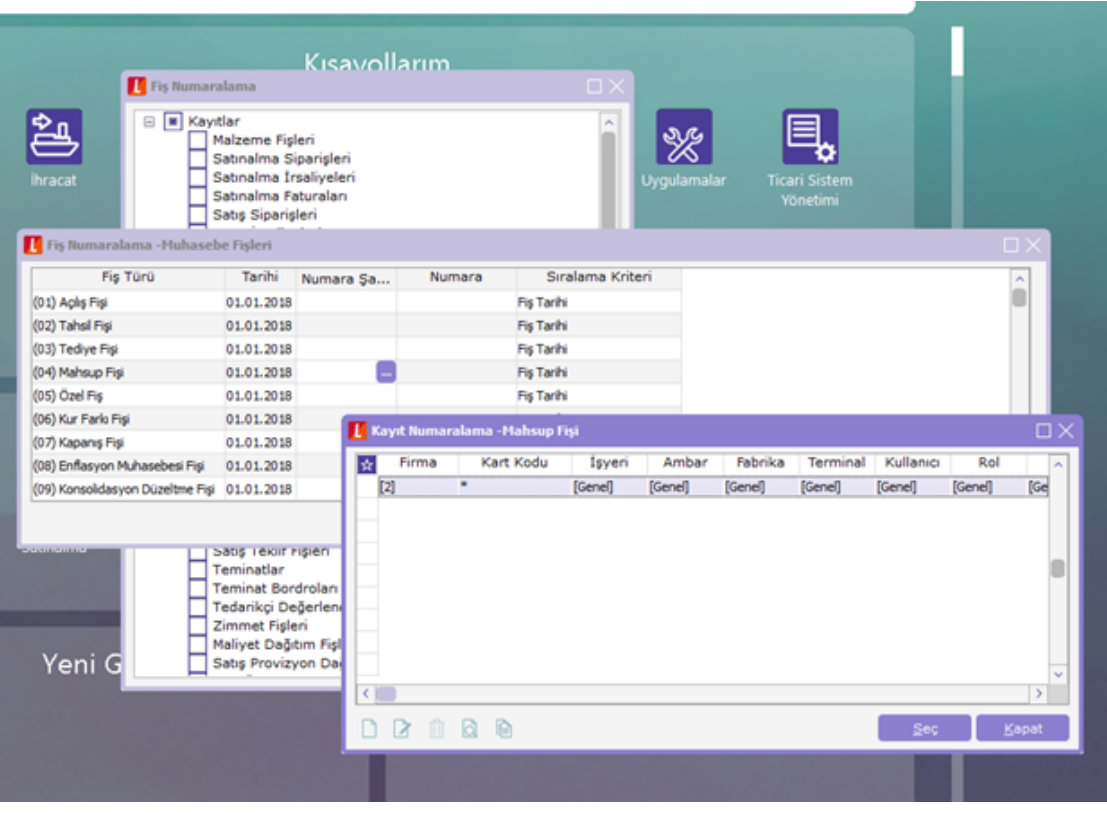

KAYIT NUMARALAMA ŞABLONUNDA MEVCUT NUMARA ÖZELLİĞİ KULLANIMI

Kayıt numaralama şablonlarında alfabetik ve numerik karakterlerin bir arada kullanıldığı durumlarda ilk karakterin manuel yazılıp, takip eden bölümler Numara Ver seçeneği ile otomatik olarak getirilebilir. Bu seçenek şablona bağlı olsun ya da olmasın aynı fiş türü için kullanılan birden fazla numaranın takip edilebilmesini sağlamaktadır. Takip eden örnekte toptan satış faturası için uygulamanın nasıl olduğu gösterilmiştir.

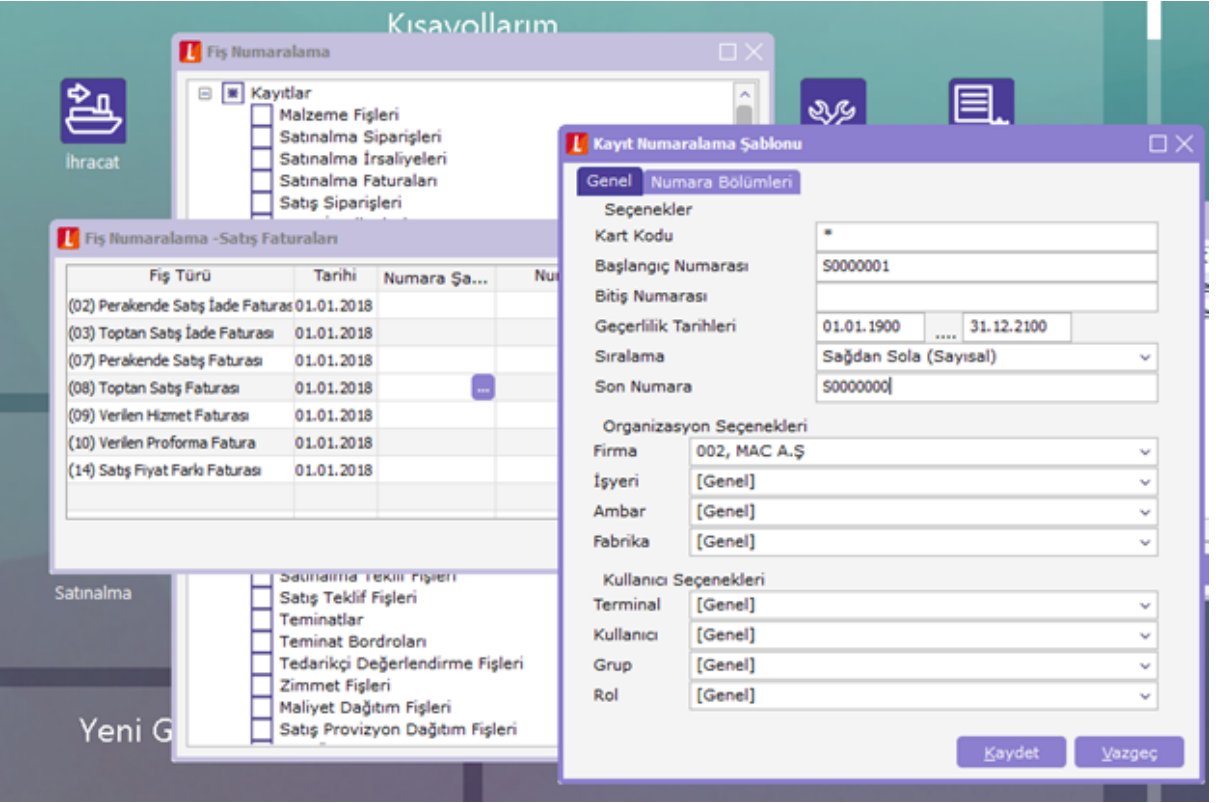

Tanımlı olan numaralama sistemi S0000001 ile başlar ve sistemin geçerli olabilmesi için numara bölümleri arasında ilk satırın özelliği mevcut numara olarak seçilmelidir. Bu durumda eklenen ilk fatura numarası S0000001 olur. Takip eden 2. ve 3. fatura numaraları ise S0000002 ve S0000003 olarak devam eder.

Farklı bir örnek olarak, ikinci fatura numarasının S ile değil Y ile başladığını düşünelim. Yani Y0000002 olsun. Takip eden üçüncü fatura numarasının Y0000003 olması için numaranın yerine Y harfi konup sağ tuş menüsünde numara ver seçeneği işaretlenmelidir. Ekran görüntüsü aşağıda yer alır.

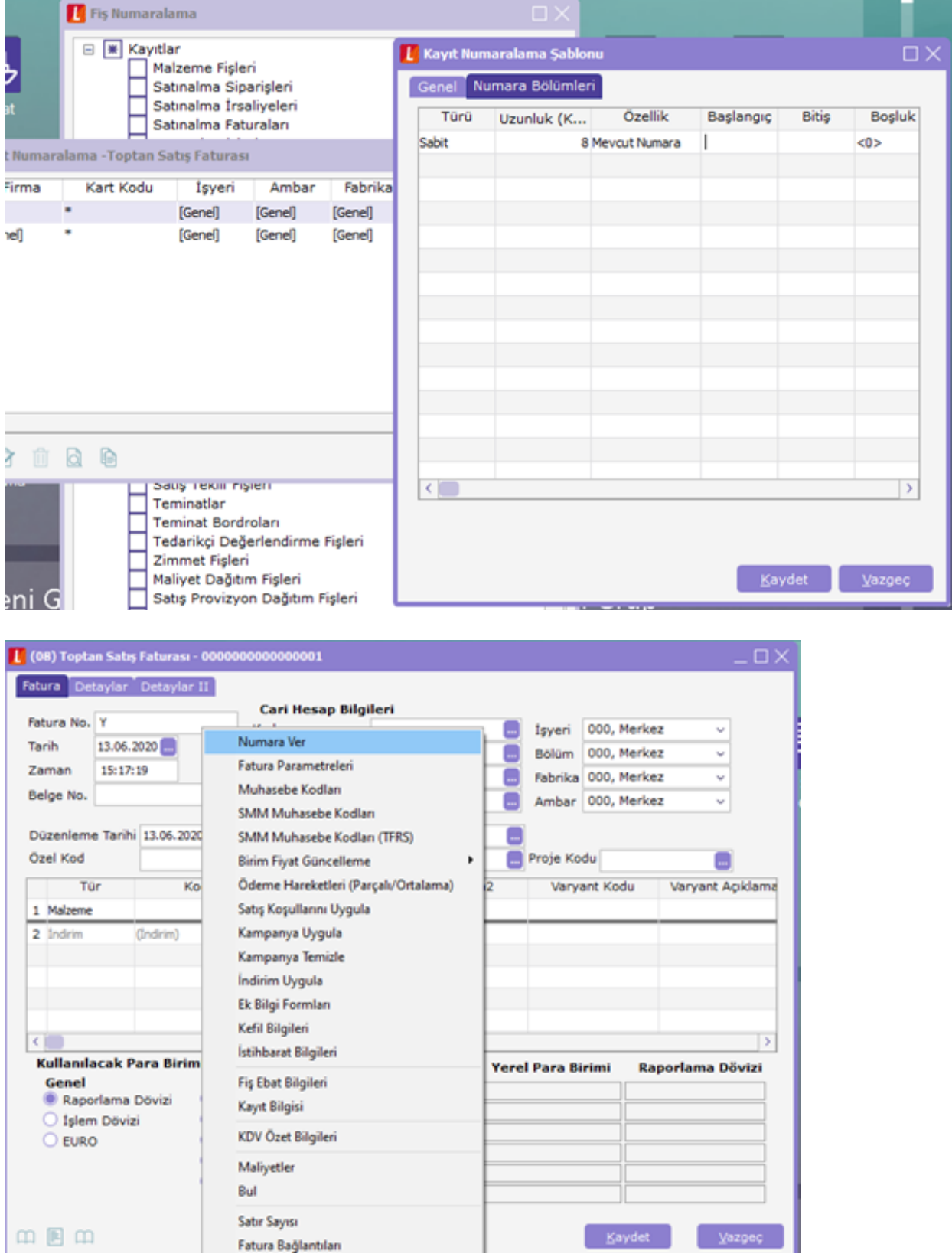

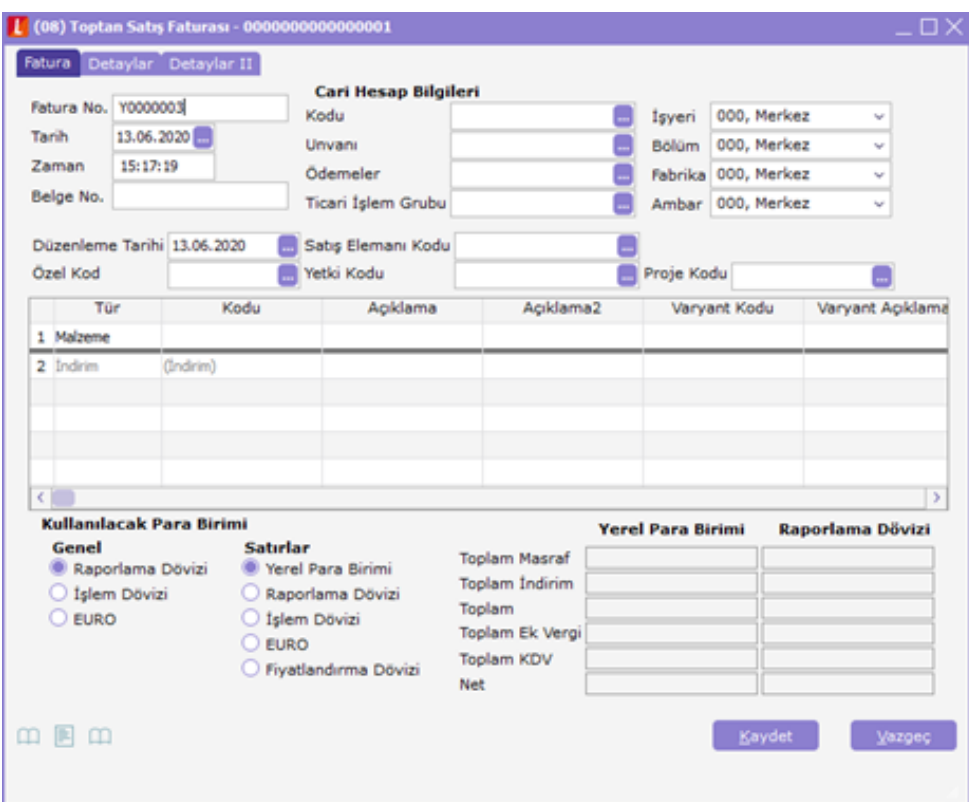

GRUPLANMIŞ ARTIRIMLI SEÇENEĞİNİN KULLANIMI

Numaralama bölümlerinde türü kolonuna sabit ve artırımlı seçeneklerinin yanında Gruplanmış Artırımlı seçeneği de eklenmiştir. Bu satır diğer sabit bölümleri esas alarak mevcuttaki en üst değeri bulur ve artırımı onun üzerinden yapar.

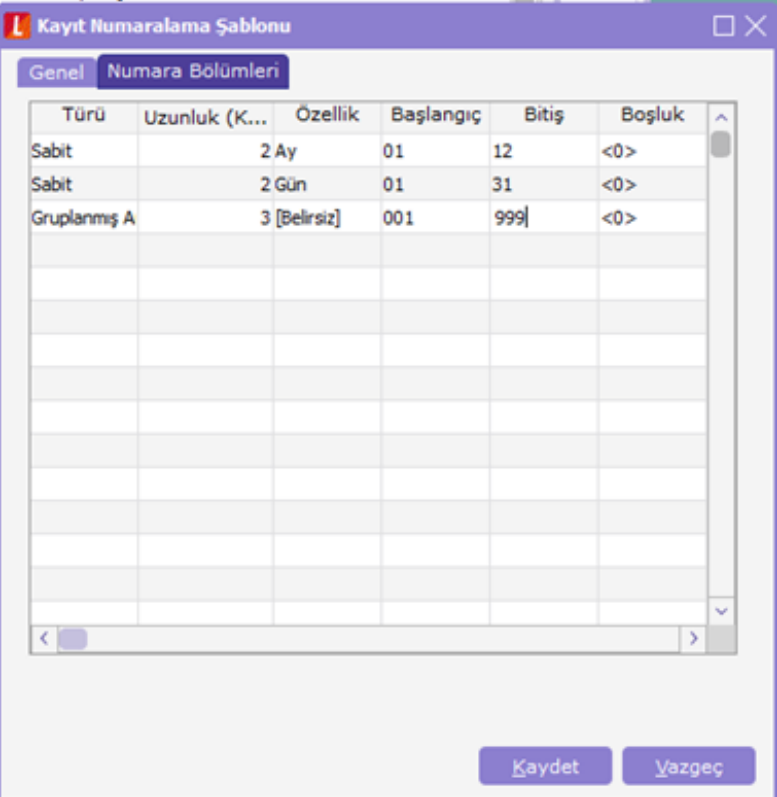

#### Yukarıdaki örnekte;

- 18 Ekim Tarihli bir işlem için fiş numarası 1018001
- 18 Ekim Tarihli ikinci bir işlem için fiş numarası 1018002
- 20 Ekim Tarihli bir işlem için fiş numarası 1020001
- 15 Eylül Tarihli bir işlem için fiş numarası 0915001 olarak gelecektir.

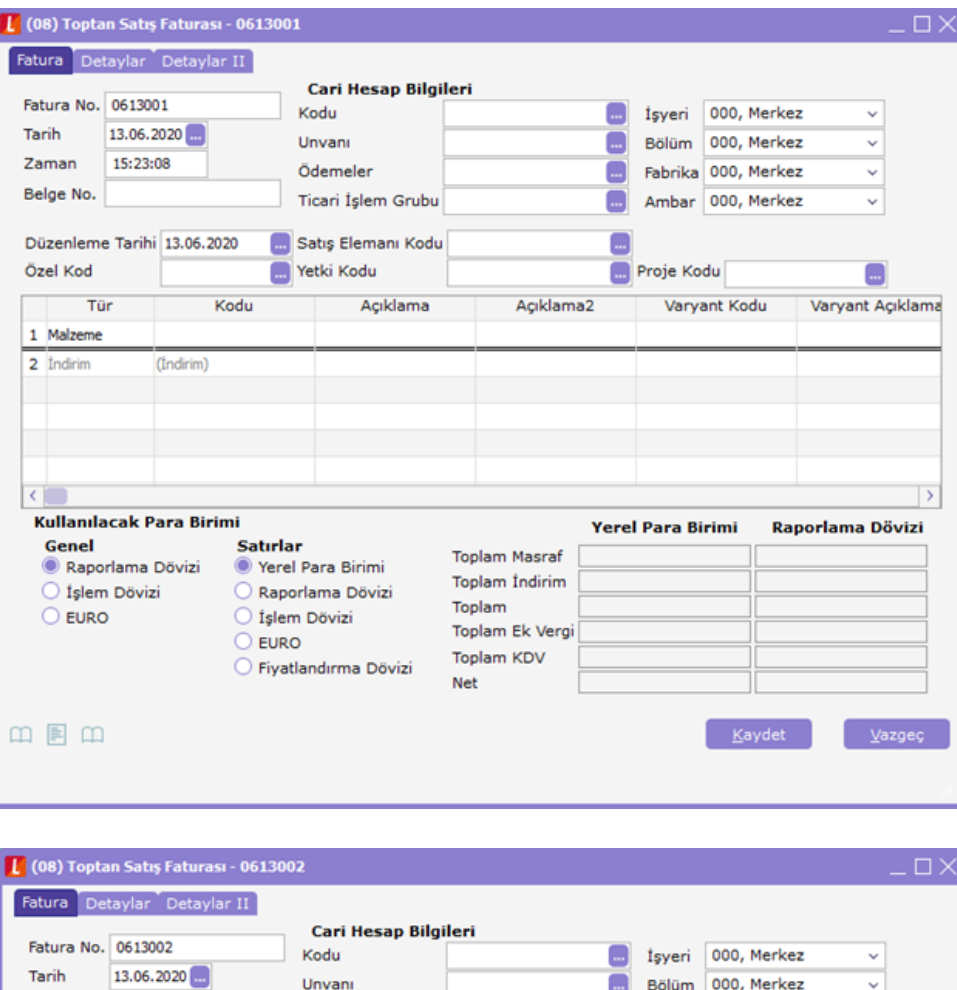

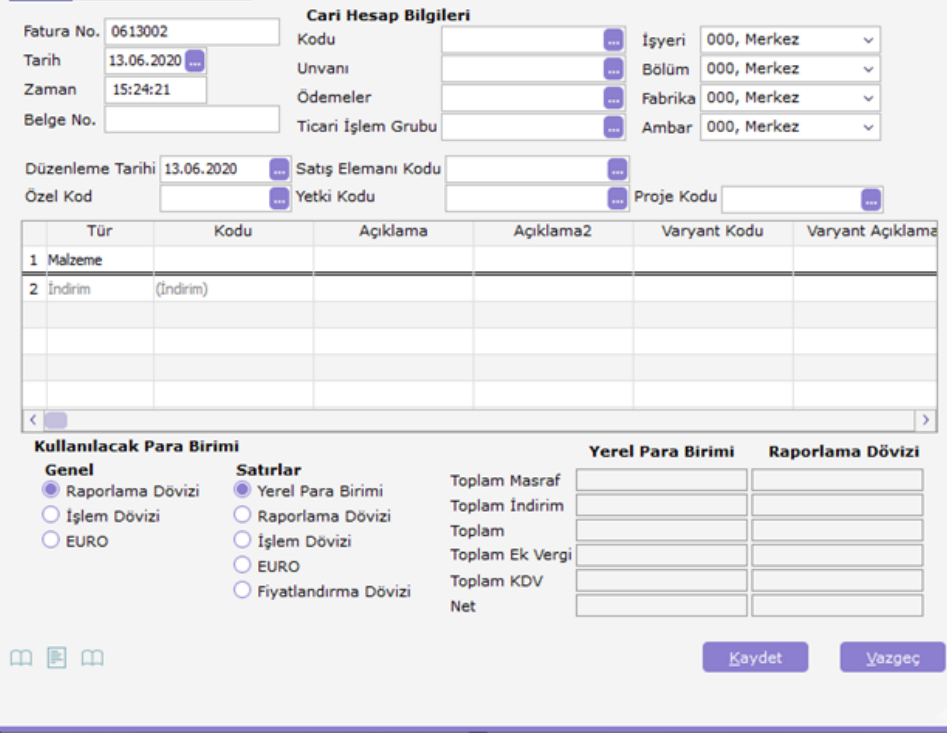

Bunun mantığı tanımlamadan da görüleceği gibi ilk iki hanenin ay, 3 ve 4. Hanelerin gün, son olarak ta kalan 3 hanenin fiş numarasını temsil etmesidir. Aynı gün içinde oluşturulan fişler kendi içlerinde numaralamaya tabi tutulur.